# A GSias Apresenta SEJA BEM VINDO À

## VOCÊ É NOSSO CONVIDADO!

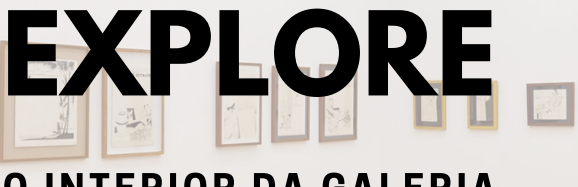

#### O INTERIOR DA GALERIA

Deixe que nossa Navegação 360 guie você através dessa experiência. Preparamos tudo pra não deixar nenhuma surpresa de fora.

### **S O B R E A N A V E G A Ç Ã O**

Clique e arraste para olhar ao redor do espaço

Clique nos anéis pelo espaço para se movimentar

Use a rolagem para aumentar e diminuir o zoom

EM DO TEMPO

 $\Box$ 

Ou use as setas para virar à esquerda e à direita

Ou use as setas para avançar e voltar

Ou use as teclas mais e menos para aumentar ou diminuir o zoom

 $\overline{ }$ 

### **B O T Õ E S E F U N Ç Õ E S**

Preparamos o Conteúdo para não deixar Nenhuma Surpresa de Fora da sua Experiência

#### $M$  **ENU** Navegue pelo Menu

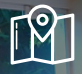

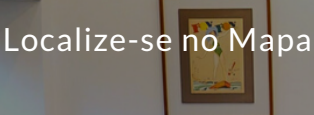

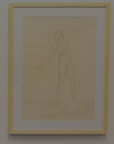

Mude de andar

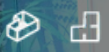

**H** Vista em 3D e Planta baixa

Veja mais detalhes sobre a obra

Tire Medidas Precisas durante a Visita

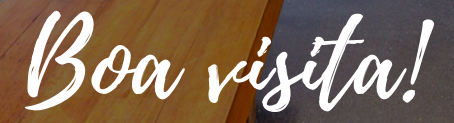